## **Tabella diciture**

Questa tabella contiene le diciture che poi vengono inserite sui certificati che emettete.

La videata di ricerca si comporta allo stesso modo illustrato nelle tabelle precedenti:

Sulla destra trovate le funzioni:

-**NUOVO**—> che permette l'inserimento di un nuovo record, quindi un'ulteriore relazione di parentela

-**ELENCA**—> permette di effettuare la ricerca sulla base dei campi che avete compilato nella schermata

Al di sotto trovate i parametri di ricerca, che permettono di:

-**CARICA**—> riprende i parametri di ricerca che avete usato in precedenza

-**SALVA**—> Salva i parametri inseriti, se riaprite il programma rimangono salvati

-**RESET**—> elimina i parametri salvati riportano i campi a vuoto per un nuovo inserimento

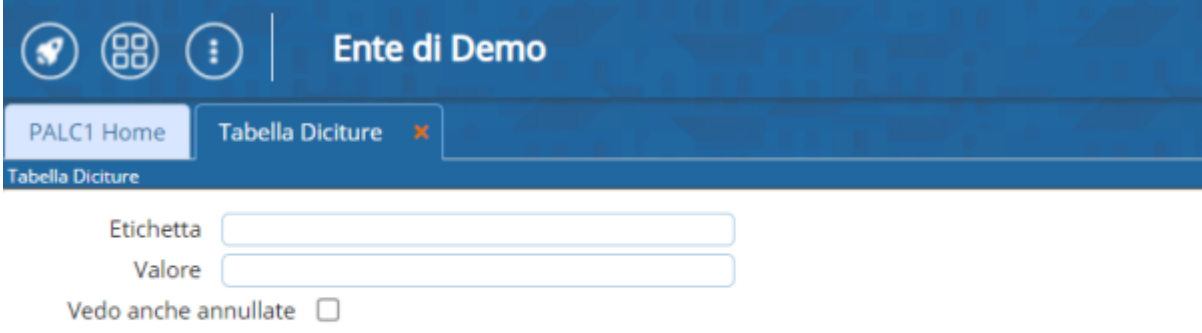

## **inserimento nuova dicitura**

attraverso il pulsante **NUOVO** oppure usando il simbolo **+** nella videata di elenco in fondo a sinistra, potete inserire nuovi record:

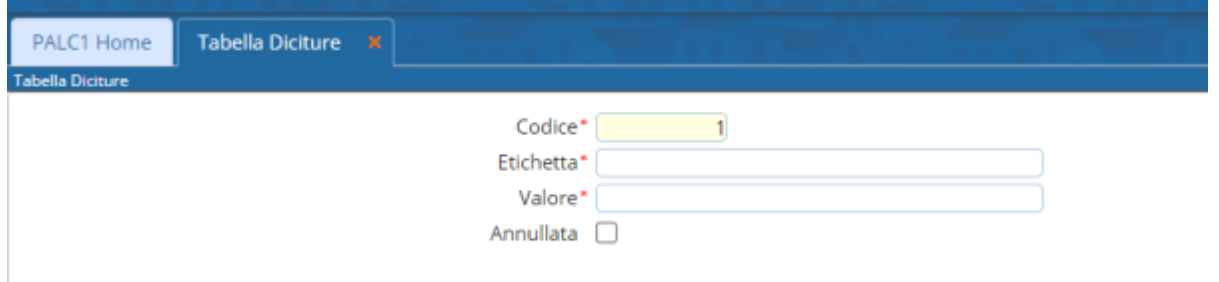

## **ETICHETTA**—→ è l'intestazione della dicitura

**VALORE**—→ è il valore di seguito

From: <https://wiki.nuvolaitalsoft.it/>- **wiki**

Permanent link: **[https://wiki.nuvolaitalsoft.it/doku.php?id=guide:demografici:tabella\\_diciture](https://wiki.nuvolaitalsoft.it/doku.php?id=guide:demografici:tabella_diciture)**

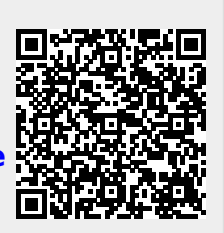

Last update: **2023/12/01 15:31**